# **TELEPÍTŐI KÉZIKÖNYV**

# gemino

### **GSM/GPRS Kommunikátor**

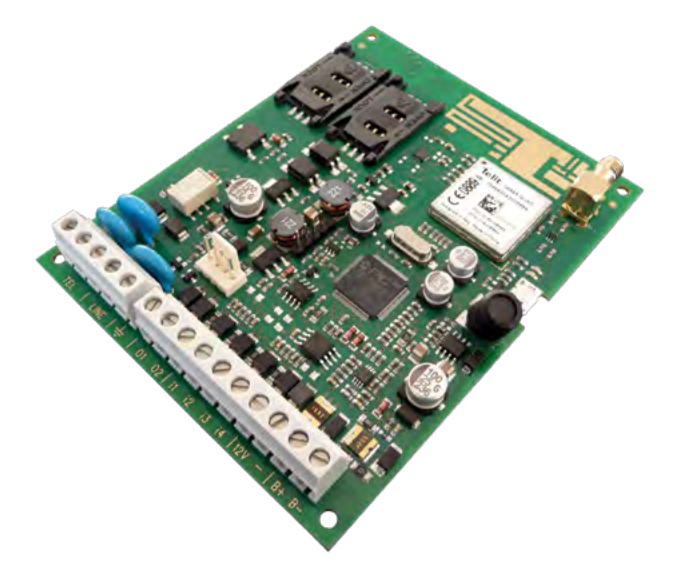

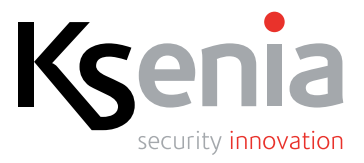

www.ksenia.hu

# TARTALOMJEGYZÉK

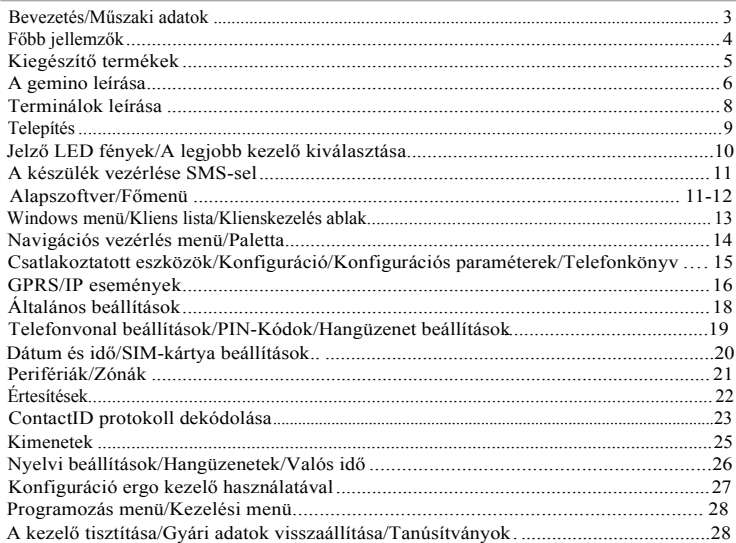

### **BEVEZETÉS**

A *gemino* egy kétirányú univerzális GSM/GPRS Kommunikátor, amelyet kifejezetten a professzionális biztonsági alkalmazásokhoz fejlesztettek ki, bár rugalmassága lehetővé teszi számos távközlési/kommunikációs, ipari és lakossági alkalmazás használatát alapvetően bárhol, ahol megbízhatóan kell továbbítani a jeleket a vezetékes vonal hiányában (vagy annak alternatívájaként) az érzékeny létesítmények védelme érdekében (mint például, de nem kizárólagosan, az ipari létesítmények, napenergia-berendezések, vidéki és tengeri létesítmények, inkubátorok, üvegházak, stb.).

# **MŰSZAKI ADATOK**

- Tápfeszültség: 9,6 15VDC
- Áramfelvétel: 80mA, 250mA max
- GSM vonal: Telit BGA 22x22mm GSM / GPRS modul (Olaszországban tervezett)
- Átviteli frekvencia (850-900-1800-1900 MHz)
- 2 OC kimenet (alapértelmezett beállítások: GSM hiba és PSTN hiánya)
- 10 programozható kimenet az *auxi* bővítő modulon (csak a *gemino* esetében)
- 4 programozható kimenet (csak a *gemino4* eszközön)
- PSTN vonalszimulátor : vezetékfeszültség: 40V, hurokáram 20 mA, programozható vonalhang, csöngetés feszültsége: 120 VAC
- Vonalválasztás: DTMF
- Működési hőmérséklet: +5 +40°C
- Panel méretek: 92 x 113 x 20 mm
- Max méret: 140 x 102 x 30 mm
- Tömeg: 170 g
- A hangjelzés átviteli ideje: 10 mp
- PSTN vonalszimulátor az összes vezérlőpanel csatlakoztatásához.
- ContactID protokoll dekódolása és továbbítása SMS-en és e-mailen keresztül.
- •"Hívásblokkoló funkció" rendszerleállás esetén.
- Legfeljebb 200 db ContactID esemény dekódolása.
- Az SMS-ek és e-mail-ek hossza legfeljebb 128 karakter lehet a 200 db ContactID esemény használatához.
- Hangkommunikátor, legfeljebb 200 üzenet rögzítése összesen több mint 700 másodpercnyi felvételi időre.
- •A hangüzeneteket a kezelőn lehet felvenni vagy PC-ről kiválasztani már felvett üzenetek közül.
- 2 db SIM kártya foglalat (SIM kártya nem tartozék).
- •Beépített antenna és külső antenna csatlakozó, automata jelválasztással.
- USB port a programozáshoz és vezérléshez.
- Kiváló minőségű digitális hang.
- KS-BUS interfész.
- •Összeköthető a BUS-on egy ergo kezelővel és egy bővítő modullal (csak a *gemino* esetében).
- Ksenia ergo kezelőn keresztül kezelhető és programozható egy külön kábel segítségével.
- 10 bemenet.
- A be és kimenő hívások kezelése a kezelőről.
- 2 db OC kimenet 500mA terhelhetőséggel, beprogramozható mobiltelefonon keresztüli távvezérlőként.
- Telefonkönyv, 100 db telefonszám tárolása a kimenetek aktiválásához.
- PC-n keresztül USB porton, flash memória feltöltéssel vagy *ergo* kezelőn keresztül programozható.
- GSM elakadásészlelés.
- Telit EasyScan®: a legjobb kezelőfelismerés.
- Hitelegyenleg ellenőrzés mindkét előre fizetett SIM kártyán.

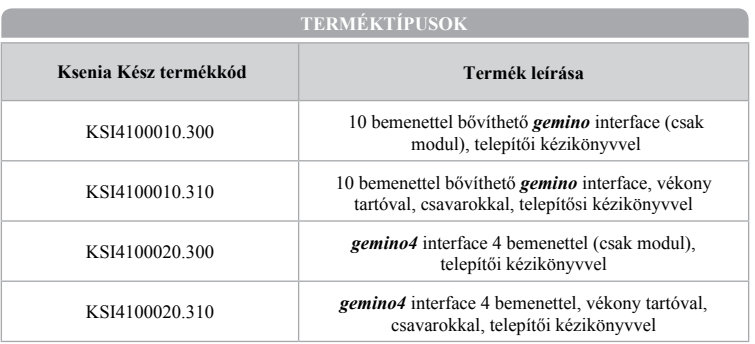

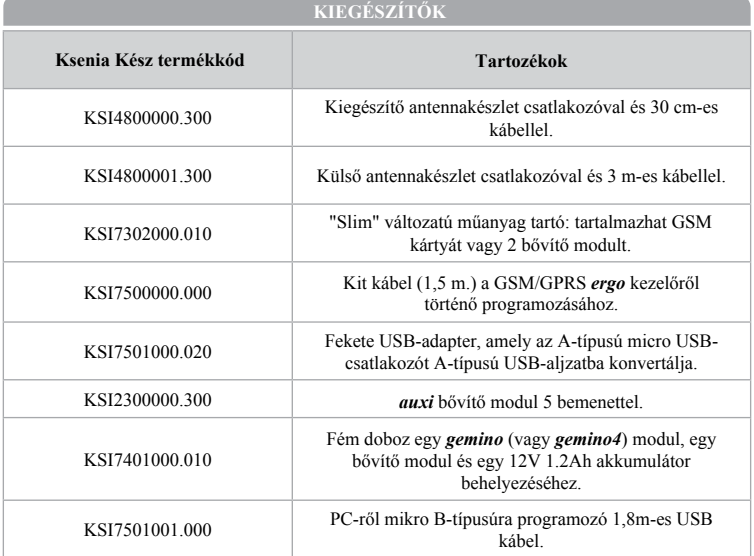

- 1 Sorkapcsok
- $\sqrt{2}$ Fast-Strip az *ergo* kezelő csatlakoztatásához
- $\sqrt{3}$ Tartalék csatlakozó
- 4 SIM kártya foglalat 1
- 5 SIM kátya foglalat 2
- 6 Beépített antenna
- 7 Külső antenna csatlakozója
- 8 4 frekvenciasávos GSM/GPRS modul
- 9 Jelző LED-ek (LED1, LED2)
- $\overline{10}$ Mikro USB csatlakozó
- $\sqrt{11}$ Mikrokontroller

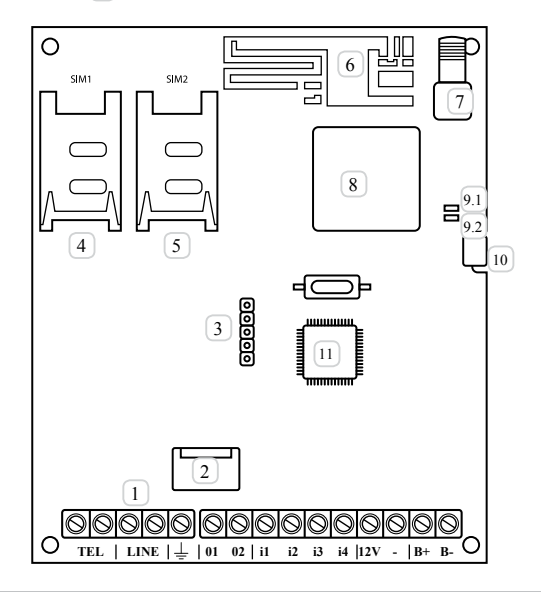

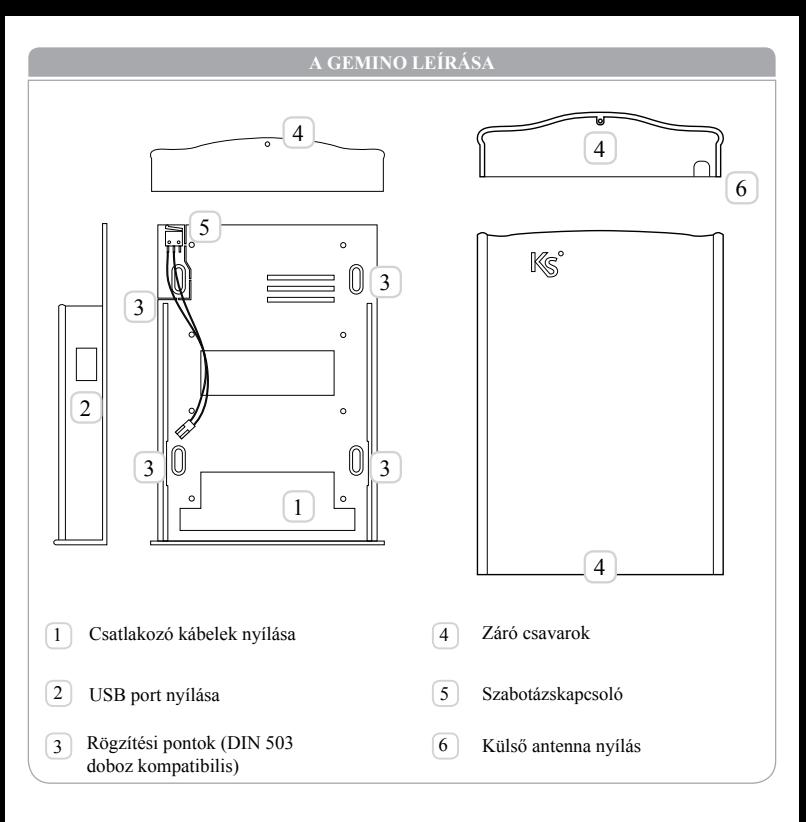

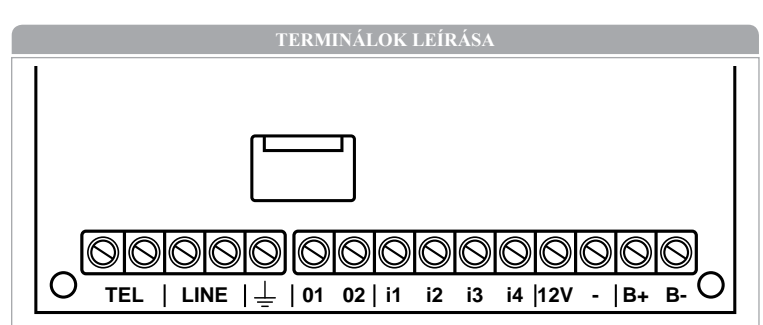

### **TEL**

Belső telefonvonal: ezeket a csatlakozókat a panelhez vagy bármely más, telefonvonalat igénylő eszközhöz kell csatlakoztatni (kivéve a faxkészülékeket).

### **LINE**

Külső telefonvonal: ezeket a csatlakozókat a PSTN telefonvonalhoz kell csatlakoztatni.

Ezt a csatlakozót az elektromos rendszer földeléséhez kell csatlakoztatni, hogy megvédje a készüléket a telefonvonal túlfeszültségeitől és megfeleljen a biztonsági követelményeknek.

### **01 • 02**

Nyitott Kollektor Kimenetek:ezeket a kimeneteket vagy a PSTN-vonalon vagy a GSMhálózaton fellépő hibaüzenetek aktiválják (gyári adatok esetén), vagy távolról programozhatóak.

### **+ • A • B • -**

(csak a *gemino* esetében): A KS-BUS perifériák csatlakoztatására szolgáló terminálok (pl. *ergo* LCD kezelők). Minden eszközt párhuzamosan kell csatlakoztatni. Ezért minden terminált össze kell kapcsolni az azonos nevű terminálokkal. (a + terminált önhelyreállító 1.5A üvegbiztosíték védi). Ezek a terminálok az **i1**, **i2**, **i3**, **i4** sorkapcsok helyettesítésére szolgálnak.

### **i1 • i2 • i3 • i4** (csak a *gemino4* esetében)

Terminálok a telefonos interfész nélküli vezérlőegységekhez való csatlakozáshoz. Ezek relékkel vagy nyitott kollektor kimenetekkel vezérelhetők, illetve Normál zárt vagy Normál nyitott paranccsal.

## **12V**

A központi vagy a külső tápegység 9,6 és 13,8 VDC közötti áramellátása biztosítja, hogy az áram korlátozott és védett legyen: korlátozott teljesítményű áramforrás (LPS) az EN 60950-1:2006 szabványnak megfelelően.

**-** Negatív tápcsatlakozó

### **B+ • B-**

(csak a *gemino4* esetében) 12V, 1,2Ah akkumulátor csatlakoztatására szolgáló csatlakozók (nem tartozék). Az OC kimenetek maximális áramfelvétele 500 mA.

# **TELEPÍTÉS**

### **FONTOS**

- Ezt a kommunikátort csak szakképzett személy telepítheti, beltéren, biztonságos és száraz helyre, a rádióadóktól távol.
- Telepítse a Kommunikátort megfelelő GSM jel lefedettséggel rendelkező helyre.

A *gemino* kommunikátor műanyag tartóba történő helyes telepítéséhez az alábbiak szerint iárion el:

- 1. A fedelet felfelé csúsztatva nyissa ki a tartót.
- 2. Távolítsa el az áramköri lapot a hátsó panelről úgy, hogy a sínek mentén csúsztatja.
- 3. Ha szükséges, jelölje meg a fém hátsó panel rögzítésére szolgáló rögíztési pontok helyzetét a falon.
- 4. Rögzítse a hátsó panelt a falra, 5 mm átmérőjű alátétekkel vagy DIN503 dobozba rögzítve.
- 5. Húzza át a csatlakozókábeleket a hátsó panel nyílásán.
- 6. Csúsztassa vissza az áramköri lapot a sínek mentén.
- 7. Helyezze a SIM-kártyát a SIM1 foglalatba, szükség esetén pedig a másik SIM-kártyát a SIM2 foglalatba.
- 8. Végezze el a szükséges bekötéseket.
- 9. Csatlakoztassa az opcionális külső antennát.
- 10. Kapcsolja rá a tápegységet az áramköri lapra.
- 11. Csukja vissza a tartó fedelét.
- 12. Végezze el a készülék funkcionális tesztjeit.

# **JELZŐ LED FÉNYEK**

A *gemino*-nak két zöld jelző LED-je van, amelyeket néhány alapvető információ jelzésére használnak:

- 1. Amikor az eszköz bekapcsolt, a LED1 villog az önellenőrző fázis közben, miután befejeződött, a LED1 égve marad, és a LED2 villogni kezd. A LED2 abbahagyja a villogást és égve marad, amint a készülék készen áll, megfelelően csatlakozik a GSM-hálózatra, és a jelszint megfelelő a működéshez.
- 2. Normál üzemmódban mindkét LED folyamatosan égve marad.
- 3. Működés közben, ha a LED2 villog, a modul vagy nem csatlakozik a GSM hálózathoz, vagy a jelszint alacsony.
- 4. Mindkét LED felváltva villog a legjobb elérhető kezelő keresésekor.
- 5. A LED1 folyamatosan világít és a LED2 kikapcsol, ha a készüléken a gyári adatok vissza lettek állítva.
- 6. Mindkét LED egyszerre villog az USB pendrive olvasása közben. Ebben a szakaszban az USB pendrive-t nem szabad eltávolítani a megfelelő adatok feltöltése érdekében.

# **A LEGJOBB KEZELŐ KIVÁLASZTÁSA**

A készülék olyan funkcióval rendelkezik, amely azonosítja a telepítés helyén elérhető legjobb GSM-szolgáltatást. Az eljárás aktiválásához kövesse az alábbi instrukciókat:

- 1. Kapcsolja be a készüléket SIM-kártya behelyezése nélkül.
- 2. Csatlakoztassa az *ergo* kezelőt vagy az eszköz beállításához használt számítógépet. A rendszer az adott pillanatban elérhető legjobb kezelőt jeleníti meg.
- 3. A készülék körülbelül 60 másodpercenként frissíti a kijelzőt, így az információ minden alkalommal változhat, különösen akkor, ha a rendelkezésre álló kezelők hasonló jel lefedettséggel rendelkeznek.
- 4. Az eljárás végén kapcsolja ki a készüléket, helyezze be a SIM-kártyát és kapcsolja be újra az eszközt.

# **AZ ESZKÖZ VEZÉRLÉSE SMS-SEL**

A gemino és a gemino4 két funkcióval rendelkezik az eszköz SMS-en keresztüli távoli vezérlésére, amely lehetővé teszi a telefonkönyv újrakonfigurálását, vagy a fennmaradó egyenleg ellenőrzését a SIM-kártyán.

### **TELEFONKÖNYV ÚJRAKONFIGURÁLÁSA**

A telefonkönyv bármelyik számának újbóli programozásához a következő szöveges üzenetet kell elküldeni a *gemino*-nak:

<felhasználói kód> #r <telefonkönyv pozíció> # <telefonszám> #

Például, ha meg szeretnénk változtatni a telefonkönyv második számát, a következő SMS-t kell elküldeni:

### 147258#r2#3701234567#

### **RENDSZERÁLLAPOT ELLENŐRZÉSE**

Az eszköz állapotának ellenőrzéséhez a következő SMS-t kell elküldeni a *gemino*-nak:

<felhasználói kód> #c

Példa:

# 147258#c

A készülék lekérdezi a hálózatot és elküldi a "GSM-beállítások" oldalon (hitelesítés és SIMlejárat) az ütemezett számokhoz hasonló SMS-t, mint például:

SIM 1: 33, 12/03/2013 SIM 2: 15, 17/04/2013 IN: 0 0 0 0 OUT: 0 0

ahol az egyes SIM-kártyák esetében a fennmaradó egyenleg- és lejárati idő látható, illetve a bemenetek (0- nyugalmi állapot, 1- riasztás) és a kimenetek állapota (0- nyugalmi állapot, 1 aktív).

### **KIMENETEK AKTIVÁLÁSA**

A kimenetek aktiválásához és kezeléséhez több SMS-t küldhet a következő formátumban:

 $\leq$ felhasználói kód $\geq$ #O  $\leq$ kimeneti szám $\geq$  =  $\leq$ ACTION $\geq$ 

ahol:

A <felhasználói kód> a "beállítások" oldalon programozott felhasználói kód PIN-kódja. <kimeneti szám> 1 (O1 terminál) vagy 2 (O2 terminál) <ACTION> ON, ha aktiválni akarja a kimenetet, OFF, ha deaktiválni.

Például ha aktiválni kívánja az O1 kimenetet, a következő SMS-t kell elküldenie:

147258#O1=ON

### Az *alapszoftver* a honlapunkról letölthető és frissíthető: **www.kseniasecurity.com**

Az *alapszoftver* egy moduláris kezelői és telepítői platform, amely egy fő motorból és bővítőmodulból áll, amelyek külön-külön önállóan bővíthetőek.

Az összes modulhoz tartozó grafikus kezelőfelületnek köszönhetően lehetőség van a szoftver különböző funkcióinak kezelésére.

A grafikus felület mobil ablakok rendszeréből áll. Minden megjelenő ablak szabadon mozgatható, átméretezhető és rögzíthető a vezérlőpontokhoz.

Az összes platformfunkció elérhető a fő eszköztárról.

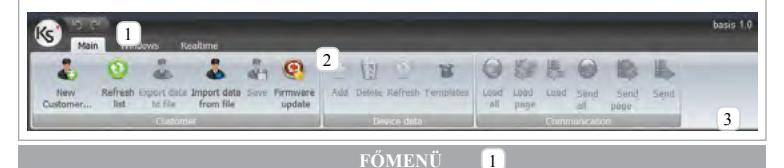

A fő eszköztár különböző részekre van osztva, amelyeken belül a különböző funkciók logikai egységekké csoportosíthatók, amelyek lehetővé teszik a kliensek kezelését és a programozási oldalak kezelését:

**Kliensek:** klienskezelés és perifériás frissítés 2

**Adatok:** grafikus felület és oldalak kezelése

**Kommunikáció:** kommunikáció a készülékre vagy a készülékről

## **ÖSSZES KÜLDÉSE/ÖSSZES FELTÖLTÉSE**

Az "Összes küldése" és az "Összes feltöltése" gomb elküldi/feltölti az összes programozást a készülékre. Ez a két gomb a "Navigáció" ablakban is elérhető.

# 3 **OLDAL KÜLDÉSE/OLDAL FELTÖLTÉSE**

A "Oldal küldése" és a "Oldal feltöltése" gomb elküldi/feltölti a teljes megjelenített oldalt (pl. Telefonkönyv) az eszközre.

## **FELTÖLTÉS/KÜLDÉS**

A "Küldés" és a "Feltöltés" gomb csak a kiválasztott elemet (pl. Telefonkönyv számát) küldi/tölti fel az eszközre.

**MEGJEGYZÉS:** A feltöltési funkcióra kattintva kiválaszthatja, hogy feltölti-e az adatokat az eszközre, vagy hogy létrehozzon egy fájlt, amelyet az USB pendrive segítségével kíván feltölteni (lásd a KONFIGURÁCIÓ bekezdést).

### **"WINDOWS" MENÜ**

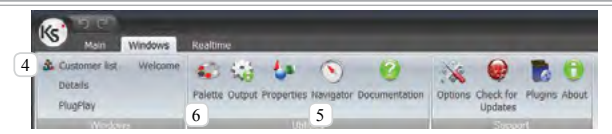

A "Windows" menü olyan gombokat tartalmaz, amelyek lehetővé teszik a felhasználó számára a szoftver főablakainak engedélyezését. Az ablakok aktiválásához kattintson az egérrel a megfelelő gombra.

# **KLIENSLISTA ABLAK**

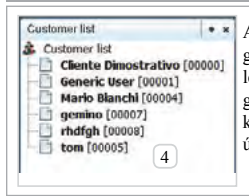

Az ablak megnyitásához kattintson az ablakon az "Klienslista" gombra. Az ablak segítségével lehetőség nyílik az kliensek létrehozására, módosítására, törlésére és kezelésére az egér jobb gombjával a kliens nevére kattintva. A kliens nevére duplán kattintva megnyílik a paraméterprogramozási funkció, az úgynevezett "Klienskezelés" ablakban.

# **KLIENSKEZELÉS ABLAK**

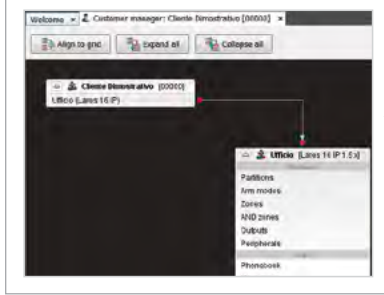

Az ablak megnyitásához kattintson az "Klienslista" gombra. Az ablak segítségével lehetőség nyílik a kliensek létrehozására, módosítására, törlésére és kezelésére az egér jobb gombjával a kliens nevére kattintva. A kliens nevére duplán kattintva megnyílik a paraméter-programozási funkció, az úgynevezett "Klienskezelés" ablakban.

### **NAVIGÁCIÓS VEZÉRLÉS MENÜ** 5

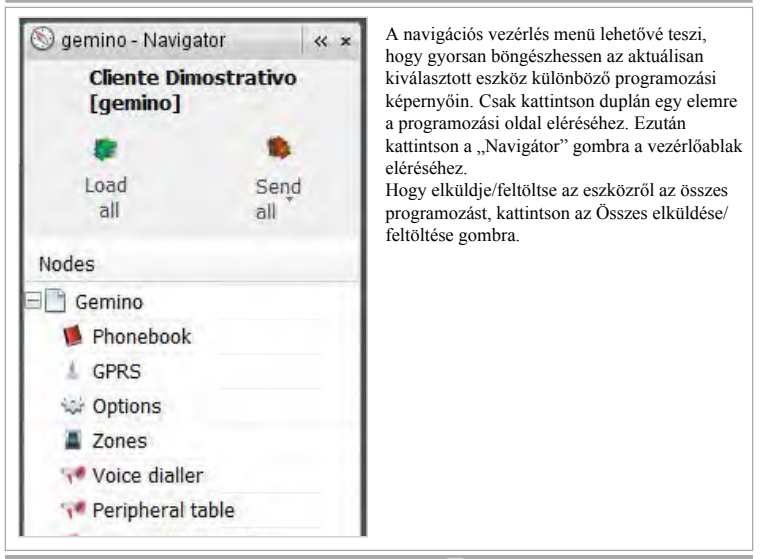

### **PALETTA** 6

A paletta tartalmazza az aktuális eszköz főbb összetevőit. A programozási adatok beillesztéséhez egyszerűen húzza a kívánt elemet a főablakba.

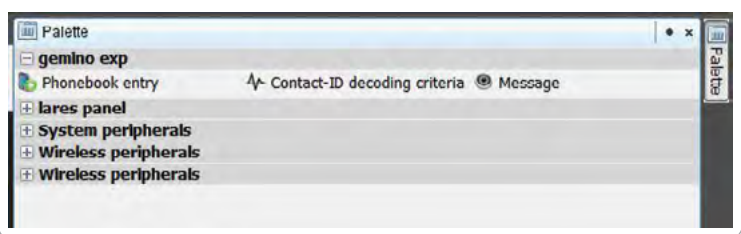

# **CSATLAKOZTATOTT ESZKÖZÖK**

A szakasz eléréséhez kattintson a Plug&Play gombra. Megjeleníti a számítógéphez

jelenleg csatlakoztatott és a platform által észlelt eszközöket.

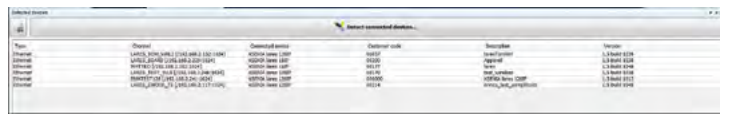

# **KONFIGURÁCIÓ**

A *www.kseniasecurity.com* honlapon a gyors konfigurációs útmutatók (GYIK) elérhetők a fenntartott területen.

A konfiguráció PC-n keresztül történik az USB-porthoz való csatlakozással, USB MikroA/B kábel segítségével, USB-ből történő egyszerű feltöltéssel, USB Mikro A/B adapter használatával (a készülék támogatja az összes USB pendrive-t FAT 32 fájlrendszerrel), vagy a KS-BUS-hoz csatlakoztatott *ergo* LCD kezelőn keresztül.

# **KONFIGURÁCIÓS PARAMÉTEREK**

Minden társított kliens eszköz rendelkezik egy konfigurálható paraméterrel, amely elérhető az ügyfélkezelési ablakból. A következő útmutatóban az adatokat a különböző programozási oldalak szerint csoportosítjuk.

### **TELEFONKÖNYV**

**Név:** A telefonkönyvben szereplő névjegyhez társított név.

**Szám:** Telefonszám. Ha ezt az adatot nem adja meg, a rendszer nem kaphat SMS-t vagy hanghívásokat, és nem aktiválhatja a kimenetet.

**E-mail:** E-mail cím (opcionális). Ha ezt az adatot nem adja meg, a rendszer nem fogadhat emaileket.

**Kimenetek:** A legördülő menüben válassza ki a kimenetet, amelyet aktiválni kell a hívásfelismeréshez (CLIP funkció).

**Letiltott SMS-fogadás:** Válassza ezt a lehetőséget, ha nem akarja, hogy a telefonszámot SMSben értesítsék (például vezetékes szám esetén).

**Hangpostafogadás letiltása:** Válassza ezt az opciót, ha nem akarja, hogy a telefonszám hívásokat fogadjon, csak SMS-t.

### **KONFIGURÁCIÓS PARAMÉTEREK**

### **TELEFONKÖNYV**

**Contact-ID események küldése:** Azok a kapcsolatok, akiknek a Contact-ID események küldhetők

**Kliens kód:** A központi felügyeleti állomás által kijelölt kód

### **GPRS**

### **MEGIEGYZÉS**

A következő paraméterek csak akkor szükségesek, ha a készüléket programozta e-mailek vagy riasztások küldésére a SIA IP DC-09 segítségével. A konfiguráció megkezdése előtt ellenőrizze a szolgáltatót, elenőrizze hogy a SIM-kártya engedélyezve van-e az e-mailek továbbítására, és hogy mely SMTP szerverek használhatók. A GSM / GPRS-operátorok általában a SIMregisztrációt és az e-mailek küldéséhez szükséges speciális tartományok használatát igénylik. **APN:** A GPRS-hálózat hozzáférési pontja (ezt a paramétert a GSM/GPRS operátor biztosítja). **Felhasználónév:** Felhasználónév a GPRS hálózati hozzáférési ponthoz. **Jelszó:** Jelszó a GPRS hálózati hozzáférési ponthoz.

**SMTP szerver:** Az SMTP szerver neve (ezt a paramétert a GSM/GPRS operátor biztosítja).

**Felhasználónév:** Felhasználónév az SMTP szerverre való bejelentkezéshez.

**Jelszó:** Jelszó az SMTP-szerverhez való hozzáféréshez.

**E-mail cím:** A felhasználónévhez tartozó feladó e-mail címe.

**Tárgy:** A *gemino* által küldött e-mailek témaköri területére írt karakterlánc.

# **IP ESEMÉNYEK**

Ezen az oldalon konfigurálhatja a programozási adatokat a jelzések fogadására a SIA DC-09 protokollon keresztül.

**IP események engedélyezése:** Ennek az opciónak a kiválasztása lehetővé teszi a jelzések küldését a különböző vevőkhöz.

**Csatorna-felügyelet engedélyezése:** Válassza ezt a lehetőséget, ha azt szeretné, hogy a készülék időszakos jeleket küldjön a fővevőnek.

**Felügyeleti intervallum:** Két felügyelt csomag közötti intervallum konfigurálásához programozható idő (másodpercben).

**Maximális felügyeleti kísérletek:** A felügyeleti vevő felé tett kísérletek maximális száma. **Szerver/kliens GPRS port:** A GPRS-csatornán a csomagok fogadásához/küldéséhez használt port.

**Felügyelt vevő:** Vevőegység, amelyen keresztül az eszközt felügyelik.

# **IP ESEMÉNYEK**

**Időszinkronizálás a vevővel:** Lehetővé teszi, hogy a készülék időzítésének szinkronizálásához használja a vevőegység idejét.

**Vevő 1 • 2** (fő - tartalék) **Leírás:** A vevővel társított név.

**MEGJEGYZÉS: Az alábbi paramétereket a riasztást figyelő központ hozza létre Vevőazonosító:** A SIAIP DC09 vevőegység azonosítója, max 6 hexadecimális számjegy. **Szállítási réteg azonosító:** A SIAIP DC09 vevőegység azonosítója a vevőárammal, maximum 12 hexadecimális számjegy.

**IP cím:** A vevő IP címe.

**Port:** Távoli port, amelyen keresztül a vevő hallgat.

**Protokoll:** Alkalmazás protokoll, amelyet a SIAIP DC09 (Contact-ID, SiaLevel3, ...) szállítási protokoll adatmezőjének formázására használnak.

**Alkalmazási réteg azonosító:** Az aktuális vevővel használt eszköz alkalmazás-protokolljának (Contact-ID, Sialevel3) azonosítása.

### **Beállítások**

**Automatikus tartalék:** A vevőkészülékkel való kommunikáció meghibásodása esetén megismétlődik a tartalék vevőegységgel.

**Tartalék prioritás:** A kommunikáció először a tartalék vevőegységhez kerül elküldésre, majd meghibásodás esetén a fő vevőegységnek megismétlődik.

**Jelátvitel TCP-n keresztül:** A TCP protokoll használata az UDP helyett a jelzések küldéséhez. **Időbélyegző használata:** Ha kiválasztja, ez az opció beállítja a dátum-és időinformáció jelenlétét az adatcsomagban.

### **Max kísérletek**

**Max DUH válaszok:** A beérkezett válaszok száma, mielőtt a küldött csomag ellenőrzésre kerül, hogy szintaktikailag helyes-e.

**Max NAK válaszok:** A beérkezett válaszok száma, mielőtt a küldött csomag hibásnak ítéltetik. **Max válaszhiány:** A kommunikáció időkorlát-túllépés miatt történő bezárása előtt előforduló időkorlátok hossza.

### **Tartalék**

**Tartalék periódus:** Az a másodpercben kifejezett idő, ami alatt a fővevőegység kikapcsolt állapotában értesítést küld a tartalék vevőegységnek.

**Max kommunikációs kísérletek:** A sikertelen átvitelek száma, mielőtt a fővevőegység kikapcsolt állapota megállapítható.

# **ÁLTALÁNOS BEÁLLÍTÁSOK**

**SIM2 engedélyezése:** Válassza ezt az opciót, ha két SIM-kártyát telepít a *gemino*-ra. **Külső antenna engedélyezése:** Válassza ezt a lehetőséget, ha a külső antenna csatlakoztatva van. **Belső antenna letiltása:** Ez az opció akkor értelmezhető, ha a "külső antenna engedélyezése" opció van beállítva. Válassza ezt az opciót, ha nem szeretné, hogy a készülék a belső antennát használja vételi problémák esetén (például ha a *gemino* egy fémtartóba van behelyezve). **Rádió zavarainak észlelése:** Válassza ezt az opciót, ha szeretné, hogy a *gemino* jelezze a GSM rádiófrekvenciás hordozóján lévő zavarokat, amelyek akadályozzák a kommunikációt.

**Csatlakoztassa a kimenetek aktiválását:** Ha ezt a lehetőséget választja, és a *gemino* programozva van, hogy aktiválja a kimeneteket, amikor hívásfelismerés történik, a kimenetek aktiválódnak és a *gemino* megszakítja a bejövő hívást az aktiválás megerősítéseként.

**A Contact-ID események elvetése bekapcsoláskor:** Ha ezt az opciót választja, a Contact-ID események NEM kerülnek elküldésre az eszköz indítása utáni első 5 percben (a panel eseménysorának tisztítása érdekében).

**A visszhang megszüntetése:** Lehetővé teszi a fejlett visszhangcsökkentő használatát (ne engedélyezze Contact-ID kommunikátor esetén).

**Az első időszakos teszt időpontja:** Állítsa be az időszakos teszt kezdési dátumát. **Periódus:** Két teszt között eltelt idő.

**Csak ütemezett Contact-ID események továbbítása:** Ha ezt az opciót választja, csak a programozott Contact ID események kerülnek elküldésre. Célszerű programozni az összes Contact-ID eseményt a vezérlőpulton, jelölje ki ezt a lehetőséget, majd válassza ki azokat az eseményeket, amelyeket a címjegyzékben lévő számokhoz szeretne küldeni a Contact-ID oldalon.

# **KONFIGURÁCIÓS PARAMÉTEREK**

# **TELEFONVONAL BEÁLLÍTÁSOK**

**Eltávolítandó számok:** Ezt a paramétert akkor kell használni, ha a *gemino* a telefonközpontnál csatlakozik, és a számjegyek számát (jellemzően 1) jelenti, amelyet a szám elején el kell távolítani, ha a hívást GSM-n keresztül továbbítják.

**PSTN hiba késleltetés:** Az a minimális, percben kifejezett idő, ami előtt a *gemino* generálná a PSTN vonalhibát (alapértelmezett 0).

**Szimulált vonal késleltetés:** Az a percben kifejezett minimális idő, amely alatt a *gemino* a szimulált telefonvonalat a PSTN hiba észlelése után biztosítja (alapértelmezett 15).

**Tárcsahang:** Válassza ki az országot, hogy beállítsa a szimulált vonalon generált hangok típusát.

## **PIN KÓDOK**

**Felhasználó:** Felhasználói PIN-kód **Telepítő:** Telepítői PIN-kód

# **HANGÜZENET BEÁLLÍTÁSOK**

**Minden szám hívása:** Ha ezt az opciót választja, a hangüzeneteket az összes beprogramozott számra elküldi, ellenkező esetben az első olyan számra, amelyik válaszol.

**Hívás eredményének megerősítése:** A hívás fogadójának, ha ezt az opciót választja, meg kell nyomnia a "**\*** gombot a megerősítéshez, különben a *gemino* megszakítja a hívást, és a következő szám hívásával folytatja.

**Híváskorlátozás:** Ha ezt a lehetőséget választja, amennyiben a központ elküld egy Contact ID azonosító eseményt, a listában lévő összes hívás blokkolva lesz (híváskorlátozás funkció).

**Híváskísérletek:** Állítsa be a programozott szám felé irányuló hívások számát az üzenet törlése előtt (ha nem érkezik visszaigazolás).

**Üzenetek ismétlése:** Állítsa be a hangüzenetek ismétlésének számát egyetlen hívás közben. **Hívásmegerősítő üzenet:** Ez a hangüzenet a többi üzenet végén jelenik meg, és iránymutatásként használható (pl. A felhasználónak, hogy nyomja meg a  $\mathbf{R}$  = gombot az üzenet fogadásának megerősítéséhez).

# **DÁTUM ÉS IDŐ**

**NTP-kliens engedélyezése:** Ha ezt az opciót választja, engedélyezheti a dátum- és időszinkronizálási szolgáltatást a beállított szerverekről.

**NTP szerver:** Válasszon ki egy szolgáltatót a javasoltak közül.

**Késleltetés indításkor:** Várakozási idő a szerverrel való szinkronizáláshoz az eszköz indításakor.

**Időzóna eltolódás:** A beállított időzóna értéke (órában kifejezve).

**Automatikus nyári/téli időszámítás kezelése:** Ezzel a gombbal lehet programozni azt a napot és időt, amikor a nyári időszámítás a téli időszámításra fordul, és fordítva.

### **SIM-kártya beállítások**

**SIM-szám:** A SIM-kártya telefonszáma. Ajánlatos ezt a paramétert programozni, mivel a *gemino* ezt használja, hogy néhány tesztet elvégezzen a helyes működéshez, valamint azért, hogy a dátumot és az időt megfelelően szinkronizálja.

### **Hitelkeret ellenőrzés**

**Ellenőrzés intervalluma:** Ez a két egyenleg-ellenőrzés közötti napokban kifejezett maximális idő. Ezen kívül a készülék minden egyes hívás és minden 10. elküldött SMS után ellenőrzi az egyenleget.

**Küszöbérték ellenőrzése:** Az a küszöbérték (euróban vagy helyi pénznemben kifejezve), amely alatt a *gemino* az egyenleghiány figyelmeztetését generálja, és átkapcsolja a SIM-kártyát (ha van két SIM).

**GSM-szolgáltató:** Válassza ki a kívánt szolgáltatót, aktiválja/deaktiválja az egyenlegellenőrzést, vagy "automatikus" módban állítsa be.

### **Lejárati ellenőrzés**

**SIM lejárati dátuma:** Adja meg a SIM lejárati dátumát.

**SIM időtartam:** Az a napokban kifejezett idő, amelyben a határidő minden SIM-kártya feltöltéskor meghosszabbodik. Ha nulla értékre van állítva, a SIM lejárati ellenőrzés nem történik meg.

**Címzettek listája:** Válassza ki a telefonkönyvben azokat a számokat, amelyekhez a fennmaradó egyenleg- és SIM-lejárati üzeneteket elküldi.

# **PERIFÉRIÁK**

### csak a *gemino* esetében

Ezen az oldalon lehetőség van a *gemino*-hoz csatlakoztatott perifériák konfigurálására és a hozzá csatlakoztatott terminálok működési módjának programozására.

A *gemino* két *auxi* bővítő modul (mindkettő 5 bemenettel) és egy *ergo* kezelő (2 bemenettel) kezelésére képes.

A perifériás eszközöket semmilyen módon nem kell kezelni (nincsenek dip-kapcsolók vagy programozó eszközök), az *auxi* modulokon van egy címke, amelynek sorszáma (sorozatszám) 6 számjegyből áll, amelyet a szoftverre kell programozni, míg az *ergo* kezelő sorozatszáma a kezelőegység kijelzőjén jelenik meg amikor be van kapcsolva, vagy a programozási menüben a . Verzió" fül alatt.

Ellenkező esetben, ha egy eszköz csatlakozik a *gemino*-hoz, akkor a sorozatszámot a programozó menüből is be lehet állítani az *ergo* kezelő segítségével (lásd a "Konfiguráció *ergo* kezelő használatával" c. bekezdést).

Minden terminál a 10 rendelkezésre álló zóna bármelyikéhez kapcsolható.

A periféria hozzáadásához a kívánt perifériát a "palettáról" a programozási oldalra kell húzni, és be kell programozni a paramétereit.

**Címke:** Az eszközhöz tartozó leírás.

**Sorozatszám:** Adja meg az eszköz sorozatszámát, vagy válassza ki a "Sorozatszám hozzárendelése a kezelőről" opciót, ha a csatlakoztatást manuálisan szeretné hozzáadni.

**M1/2/3/4/5 terminálok:** Válassza ki a kapcsolódó zónát a panel megfelelő termináljához.

# **ZÓNÁK**

**Címke:** A bemenetekhez társított név.

**Polaritás:** Válassza ki a bemeneti aktiválási polaritást, hogy normál nyitott vagy normál zárt legyen.

**Riasztás blokkolása:** Válassza ezt az opciót, ha azt szeretné, hogy a *gemino4* megszakítsa a hívási ciklust, amikor ez a bemenet aktiválódik.

**Váltás GSM-re:** Válassza ezt az opciót, ha azt szeretné, hogy a *gemino4* a szimulált vonalat a GSM-re váltsa át, ha ez a bemenet a PSTN vonal állapotától függetlenül van programozva. **Pozitív parancs:** Ha ezt az opciót választja, lehetővé teszi a bemenetek 12V áramforrással történő vezérlését.

# **ÉRTESÍTÉSEK**

Ezen az oldalon lehetőség van arra, hogy az SMS / e-mail / hangüzenet / Contact-ID eseményeket társítsuk a tárcsázó eseményekhez, amelyeket a címjegyzékből kiválasztható címzetteknek kell elküldeni.

**Címzettek listája:** Válasszon legfeljebb 8 telefonkönyv számot az eseményhez, amelyre az SMS / e-mail / hanghívások / Contact-ID események kerülnek elküldésre.

**Aktiváló SMS:** Programozza be az SMS / e-mail szövegét, amelyet a tárcsázó a kiválasztott számokhoz küld, amikor a bemenet aktiválódik, vagy a megfelelő esemény bekövetkezik. Ha nincs programozva szöveg, az SMS / e-mail nem kerül elküldésre.

**Visszaállító SMS:** Programozza be az SMS / e-mail szövegét, amelyet a tárcsázó elküld a kiválasztott számoknak, amikor a bemenet visszaállítódik, vagy a megfelelő esemény lezárul. Ha nincs programozva szöveg, az SMS / e-mail nem kerül elküldésre.

**Aktiváló üzenet:** Válassza ki a hangüzenetek számát, amelyet a tárcsázó a kiválasztott számokhoz fog küldeni, amikor a bemenet aktiválódik, vagy a megfelelő esemény bekövetkezik. Ha nincs programozva üzenet, nem történik hanghívás.

**Visszaállító üzenet:** Válassza ki a hangüzenetek számát, amelyet a tárcsázó a kiválasztott számokhoz fog küldeni, amikor a bemenet visszaállítódik, vagy a megfelelő esemény lezárul. Ha nincs programozva üzenet, nem történik hanghívás.

**Aktiválás/Visszaállítás:** A Contact-ID és a SIA események aktiválása / viszaállítása.

**CID:** Contact-ID eseménykód

**SIAN:** SIA eseményaktiválási kód

**SIAO:** SIA eseményvisszaállítási kód

# **CONTACT-ID PROTOKOLL DEKÓDOLÁSA**

A *gemino* képes felismerni legfeljebb 8 számot, amelyeket a hozzá csatlakoztatott vezérlőegység hív, és dekódolja a Contact-ID protokollt, amelyet hangüzeneteken / SMS-en / e-mail-en / SIA DC-09-en keresztül küld a beprogramozott számokhoz.

A *gemino4* és a bővíthető *gemino* verziók lehetővé teszik az értesítések (bemeneti állapot, áramkimaradás stb.) küldését a GSM-hálózaton keresztül a Contact-ID protokollal, például egy központi megfigyelő állomáshoz. Amikor a *gemino* felismeri az egyik ilyen számot, a hívást a hangcsatornán nem fogja elküldeni. Ha nincs megadva szám, ez a funkció nem aktív.

A funkció programozásához húzza be a dekódolási kritériumot a palettáról, amely 5 egyszerű, egymást követő lépésben aktiválja a programozási segédfunkciót.

Az elküldött hangüzenet, SMS vagy e-mail az **A + B + C + D** részekből áll. Ha a *gemino* nem ismeri fel a programkódokat, akkor az üzeneteknek csak egy töredékét küldheti el. Ez hasznos lehet a hibák azonosítására, illetve a riasztási üzenetek e-mailben történő elküldésére a

vevőegység szoftverére. A Panelek által használt Contact-ID protokollról és eseménykódokról további információkért látogasson el a honlapunkra.

# **ELSŐ LÉPÉS**

Ebben az első szakaszban lehetőség van arra, hogy új dekódolási kritériumot hozzon létre, módosítson vagy töröljön. Az alábbiakban részletezzük egy új dekódolási utasítás létrehozását:

# **MÁSODIK LÉPÉS**

Utasítás beállítása

**A dekódolni kívánt szám:** Ez az a szám, amelyet a Contact-ID protokollal való kommunikációhoz használt vezérlőegység választ meg (min. 4 számjegy).

**Ügyfél kód:** A kezelőpanelbe beírt és a Contact-ID üzenethez társított ügyfél kód.

**Feldolgozási mód:** Lehetővé teszi, hogy az üzenetet hangüzenetben, SMS-ben, e-mailben vagy a SIA DC-09-en keresztül küldje el, a kiválasztástól függően.

**Fejléc:** A Contact-ID csomaghoz tartozó SMS vagy e-mail üzenet fejléce.

**Hangüzenet:**A hívó szám felismerésekor lejátszódó üzenet (**PART A**).

**Címzettek listája:** Válassza ki a címjegyzék számát, amelyhez a jelzéseket hangüzenet, SMS vagy e-mail útján küldjük el a vezérlőpultról a Contact-ID protokoll segítségével.

# **CONTACT-ID ESEMÉNYEK DEKÓDOLÁSA**

# **HARMADIK LÉPÉS**

A Contact-ID esemény kódjának kiválasztása

Ebben a táblázatban megadhatók azok az eseménykódok, amelyeket a programozott számokhoz kell elküldeni. Lehetőség van egy új esemény hozzáadására az "Új esemény" gomb megnyomásával, egy meglévő módosítására az asztalról történő kiválasztásával, és a "Szerkesztés" gomb megnyomásával, vagy az "Esemény visszavonása" gomb megnyomásával. Az alapértelmezett kódokat az "Alapértelmezett Contact-ID" gomb megnyomásával és a kívánt események kiválasztásával is lehet használni. Legfeljebb 100 külön eseményt lehet ütemezni.

**Esemény kód:** A Contact-ID eseményhez tartozó kód, beleértve a minősítést is.

**Leírás:** A Contact-ID csomag eseményhez kapcsolódó SMS vagy e-mail üzenet.

**Hangüzenet:** A Contact-ID csomaghoz rendelt hangüzenet. Az eseménymódosítási mappában lehetőség van egy hangüzenet létrehozására a TTS-motorral (text-to-speech), amely megegyezik a leírt szöveggel.

Ezen a ponton folytathatja az opcionális funkciók beírását a "Tovább" gomb megnyomásával, vagy akár a "Bezárás" gomb megnyomásával bezárhatja a programozást (**PART B**).

### **NEGYEDIK LÉPÉS**

A partíció / csoport kód kiválasztása

Ebben a táblázatban megadhatja a korábban programozott eseményekhez társított partíciókódokat. Lehetőség van új kód hozzáadására az "Új csoport" gomb megnyomásával. Kiválasztva egy kódot a táblázatból, a "Csoport módosítása" gomb megnyomásával módosítható, vagy törölhető a "Csoport törlése" gombbal. Az alapértelmezett kód használata az "Alapértelmezett Contact-ID" gomb megnyomásával és a listából a kívánt események kiválasztásával lehetséges. Akár 100 partíció is hozzáadható.

**Leírás:** A Contact-ID csomag partíciójához / csoportjához kapcsolódó SMS vagy e-mail üzenet.

**Csoport kód:** A partícióhoz / csoporthoz társított partíciószám.

**Hangüzenet:** A Contact-ID csomag partíciójához / csoportjához kapcsolódó hangüzenet.

Ezen a ponton folytathatja az opcionális funkciók beírását a "Tovább" gomb megnyomásával, vagy akár a "Bezárás" gomb megnyomásával bezárhatja a programozást (PART C).

# **CONTACT-ID ESEMÉNYEK DEKÓDOLÁSA**

# **ÖTÖDIK LÉPÉS**

Körzetkód kiválasztása

Ebben a táblázatban megadhatja a korábban programozott eseményekhez társított körzeteket. Lehetőség van új körzet hozzáadására az "Új körzet" gomb megnyomásával. Kiválasztva egy körzetet a táblázatból, a "Körzet módosítása" gomb megnyomásával módosítható, vagy törölhető a "Körzet törlése" gombbal. Az alapértelmezett kódokat az "Alapértelmezett Contact-ID" gomb megnyomásával és a kívánt események kiválasztásával is lehet használni. Legfeljebb 100 külön eseményt lehet ütemezni.

**Leírás:** A Contact-ID csomag körzetéhez kapcsolódó SMS vagy e-mail üzenet.

**Körzetkód:** A körzethez rendelt partíciószám.

**Hangüzenet:** A Contact-ID csomag körzetéhez társított hangüzenet.

Ezen a ponton folytathatja az opcionális funkciók beírását a "Tovább" gomb megnyomásával, vagy akár a "Bezárás" gomb megnyomásával bezárhatja a programozást (PART D).

### **KIMENETEK**

A *gemino* két kimenettel rendelkezik, hogy jelezze a belső eseményeket, vagy távolról is aktiválható legyen a hívófelismerés révén (CLIP funkció - távirányító).

**Kimenetek polaritása:** A kimeneteket Normál állapotban nyitott vagy Normál állapotban zártnak állítsa be.

**Típus:** bistabil: Ez a kimenet a megfelelő esemény állapotát követi; monostabil: ez a kimenet beprogramozott időre (bekapcsolási idő) aktiválódik, amikor egy adott esemény bekövetkezik, majd a kimenet kikapcsol. A CLIP funkció által aktivált kimenetek monostabilaként vannak beállítva, még akkor is, ha bistabilként vannak programozva.

**Bekapcsolási idő:** Egy esemény bekövetkeztekor a monostabil kimenet aktiválási idejének másodpercben kifejezett időtartama.

**Esemény táblázat:** Ebben a táblázatban minden eseményt egy kimenettel lehet összekapcsolni.

# **KONFIGURÁCIÓS PARAMÉTEREK**

## **NYELVI BEÁLLÍTÁSOK**

Ezen az oldalon lehetőség van arra, hogy kiválaszthassuk az alapszoftver által a készülékre javasolt nyelveket. Továbbá lehetőség van a használni kívánt nyelv kiválasztására is (aktív nyelv).

### **HANGÜZENETEK**

Ezen az oldalon kezelheti a hangüzeneteket, rögzítheti, lehallgathatja és törölheti azokat. Új hangüzenet hozzáadásához nyomia meg a "Hozzáadás" gombot, vagy húzza be a megfelelő ikont a palettáról. Ezt követően ki kell választani az üzenet rögzítési módját, importálni kell egy .wav formátumú fájlból, vagy a PC hangkártyájával rögzíteni, vagy a TTS motorral generálni (text-to-speech). Ebben az esetben elegendő, ha a szöveget a megfelelő ablakba írjuk, és a szoftver automatikusan generálja a megfelelő hangüzenetet, vagy a különböző programozási oldalakba beillesztett leírások (címkék) alapján generálja azokat.

# **VALÓS IDŐ**

Ebben a szakaszban minden *gemino* paraméter valós időben ellenőrizhető: jelerősség, GSM szolgáltató, SIM lejárat, fennmaradó egyenleg, stb.

A készüléket a KS-BUS terminálokhoz csatlakoztatott ergo kezelővel vagy a gyorscsatlakozó kábel segítségével vezérelheti és programozhatja. A *gemino*-nak két menüje van:

### **Programozási menü**

Az előző bekezdésben leírt összes paramétert beállíthatja. A menü eléréséhez adja meg az 123456 gyári kódot.

A *gemino*-hoz csatlakoztatott perifériák az *ergo* kezelőről is konfigurálhatók. Lapozzon a menüben, amíg a "Perifériák" címszó meg nem jelenik. Az "Enter" gomb megnyomásával 5 menüpont áll rendelkezésre:

**Hozzárendelés:** Ez a menü a *gemino*-hoz csatlakoztatott és még nem konfigurált perifériákat mutatja. Minden eszköz a sorozatszám alapján kerül azonosításra. Minden perifériához hozzá lehet rendelni egy új, vagy egy szoftver által beállított programozást.

**Program:** Ebben a menüben módosíthatia a *gemino***-hoz** csatlakoztatott eszközök termináljának programozását.

**Leválasztás:** Ebben a menüben törölhetőek azok a konfigurált perifériák, amelyeket le szeretne választani a *gemino*-ról. Az eszköz terminál-konfigurációja nem törlődik, így egy másik perifériához újra felhasználható.

**Törlés:** Ebben a menüben törölhetőek azok a már konfigurált perifériák, amelyeket le kell választani a *gemino*-ról. Ezzel egyidejűleg a terminál-konfigurációk is törlődnek.

**Alapértelmezett:** A zónák hozzárendelése a *gemino*-hoz csatlakoztatott eszközökhöz: először a zónákat a csatlakoztatott *auxi* összes termináljához kell hozzárendelni, majd a csatlakoztatott *ergo* kezelőkhöz. Például, ha egy *auxi* és egy *ergo* van csatlakoztatva: az 1 - 5 zónák az *auxi* M1 - M5 termináljaihoz vannak rendelve, a 6 és 7 zónák pedig az *ergo* kezelő M1 és M2 termináljaihoz. Ha az alapértelmezett beállítás van beállítva, a korábbi programozás törlődik.

### **Vezérlés menü**

Csak a telefonkönyv programozható, és ellenőrizhető az eszköz állapota. A menü eléréséhez írja be az 147258 gyári kódot.

# **PROGRAMOZÁSI MENÜ**

A programozási menü görgetésével az előző bekezdésben leírt paraméterek módosíthatók. Az alábbiakban a programozási menü sorrendje látható. Lásd az *ergo* Multifunkciós LCD kezelőegység útmutatóját a karakter beillesztési funkciók, menü görgetés, műveletek törlése stb. funkciók eléréséhez.

Telefonkönyv → Hálózati beállítások → Telefonvonal beállítások → Dekóder C-ID → *gemino* beállítások → Kimenetek → Események → PIN módosítása → Telepítő adatok → Verzió

# **KEZELÉSI MENÜ**

A kezelési menü görgetése lehetővé teszi az eszköz és a program címének ellenőrzését. Az alábbiakban a kezelési menü sorrendje látható.

Telefonkönyv → *Gemino* állapota → PIN módosítása → Fényerő

# **A KEZELŐ TISZTÍTÁSA**

### **FONTOS**

Ne használjon erős vegyszereket vagy savakat.

A kezelő tisztításához tartsa lenyomva az ESC gombot három másodpercig. A következő 30 másodpercben minden gomb inaktív lesz, megakadályozva a véletlen bekapcsolást.

# **GYÁRI ADATOK VISSZAÁLLÍTÁSA**

A *gemino* néhány másodperc alatt visszaállítható a gyári beállításokra az alábbi eljárással:

- 1. Kapcsolja ki az eszközt.
- 2. Helyezzen be egy jumpert az O2 és az A (*gemino*) csatlakozók vagy az O2 és i1 sorkapcsok közé (*gemino 4*).
- 3. Kapcsolja be az eszközt.
- 4. Néhány másodperc múlva csak a LED1-jelző fog világítani.
- 5. Kapcsolja ki az eszközt és távolítsa el a jumpert.

# **TANÚSÍTVÁNYOK**

 $C \in \mathcal{E}$ 

### **KÖRNYEZETVÉDELEM**

A *gemino* a környezetvédelem érdekében a következő tulajdonságokkal lett tervezve és gyártva:

- 1. PVC mentes
- 2. Halogénmentes rétegek és ólommentes nyomtatott áramkörök
- 3. Alacsony felszívódás
- 4. A csomagolás javarészt újrahasznosított rostokból és anyagokból készült

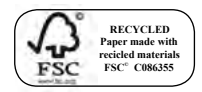

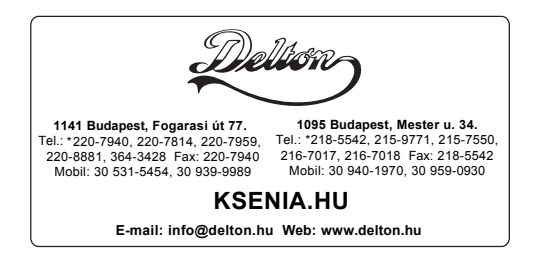

A dokumentáció a Delton szellemi tulajdona, ezért annak változtatása jogi következményeket vonhat maga után. A fordításból, illetve a nyomdai kivitelezésből származó hibákért felelősséget nem vállalunk. A leírás és a termék változtatásának jogát a forgalmazó és a gyártó fenntartja.